## **TechTip #2d**  Exporting Fires by Fire Danger Rating Area

- 1. How do I get fire history in a format ready to be used with FireFamilyPlus:
	- a. Fires are extracted automatically for each Fire Danger Rating Area by a tool running in the internet – a "web service".
- 2. How does the Automation Work?
	- a. The tool runs every 5 minutes, looking for any Fire Danger Rating Area polygons with the "Clip Fires For FireFamilyPlus" field set to "Yes".
	- b. For each Fire Danger Rating Area where the "Clip Fires For FireFamilyPlus" field is set to "Yes", the fires for that Fire Danger Rating area are put into a .csv file that can easily be imported into FireFamilyPlus, a common fire planning/analysis software package. You should have to wait no longer than 5 minutes for the extraction tool to run.
	- c. After the extraction, the "Clip Fires for FireFamilyPlus" field is set to "No", and extraction will not occur again for that FDRA unless a GIS Specialist sets the "Clip Fires For FireFamilyPlus" field to "Yes" again.
- 3. How do I get the data?
	- a. Once the extraction is finished, the fire history extract is placed at [https://nfdrs-fires-by](https://nfdrs-fires-by-fdra.s3-us-west-2.amazonaws.com/index.html)[fdra.s3-us-west-2.amazonaws.com/index.html,](https://nfdrs-fires-by-fdra.s3-us-west-2.amazonaws.com/index.html) in folders numbered according to the date and time that the extraction tool ran, in yyyymmdd\_hhmm format. For example, an extraction run on December 17, 2018 at 14:22hrs would be in a folder with the name /20181217\_1422.
	- b. The link for a specific FDRA's extracted fires can also be found in the Draft Fire Danger Rating Areas web application, on the View Fire History tab. Click within the FDRA from which you want to download fire history. An information pop-up window will appear. You may have to use the arrows in the upper right-hand corner of the pop-up to flip through until you find the FDRA\_Boundaries layer. Scroll down and you will find the link to the fire history file.

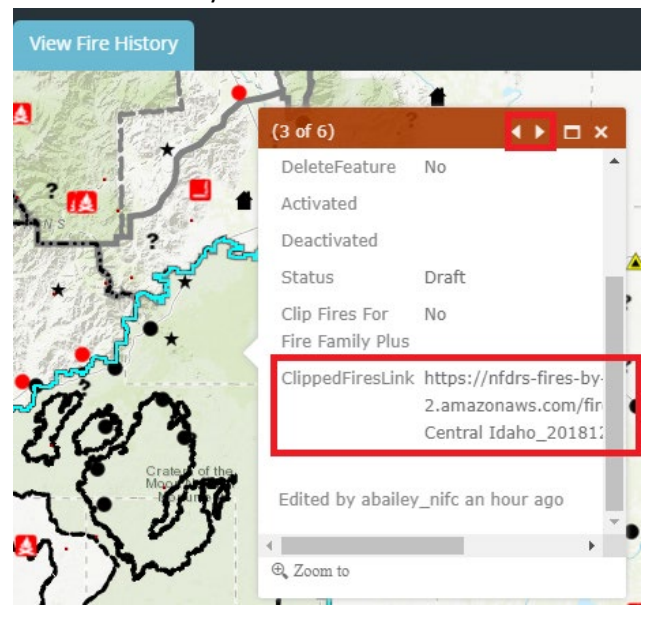

c. If a fire danger rating areas boundary changes or you need the extract to be run again, for whatever reason, the extraction can be run again by having your GIS specialist set the "Clip Fires For FireFamilyPlus" field to "Yes" again.

## **TechTip #2d**

## Exporting Fires by Fire Danger Rating Area

- 4. Where can my GIS Specialist get information on editing the "Clip Fires for FireFamilyPlus" field?
	- a. Information on editing the FDRA\_Boundaries featureclass can be found in TechTip 2b or 2c, Creating Edge-Matched FDRAs.